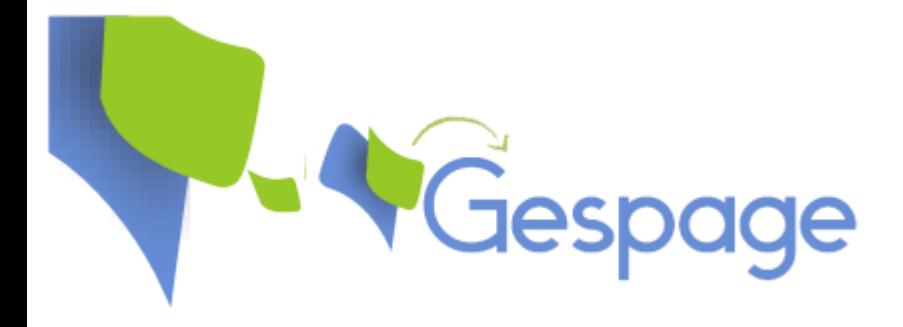

# **Gestion des copies et des impressions** Prérequis technique Gespage

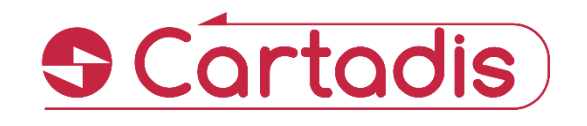

# Table des matières

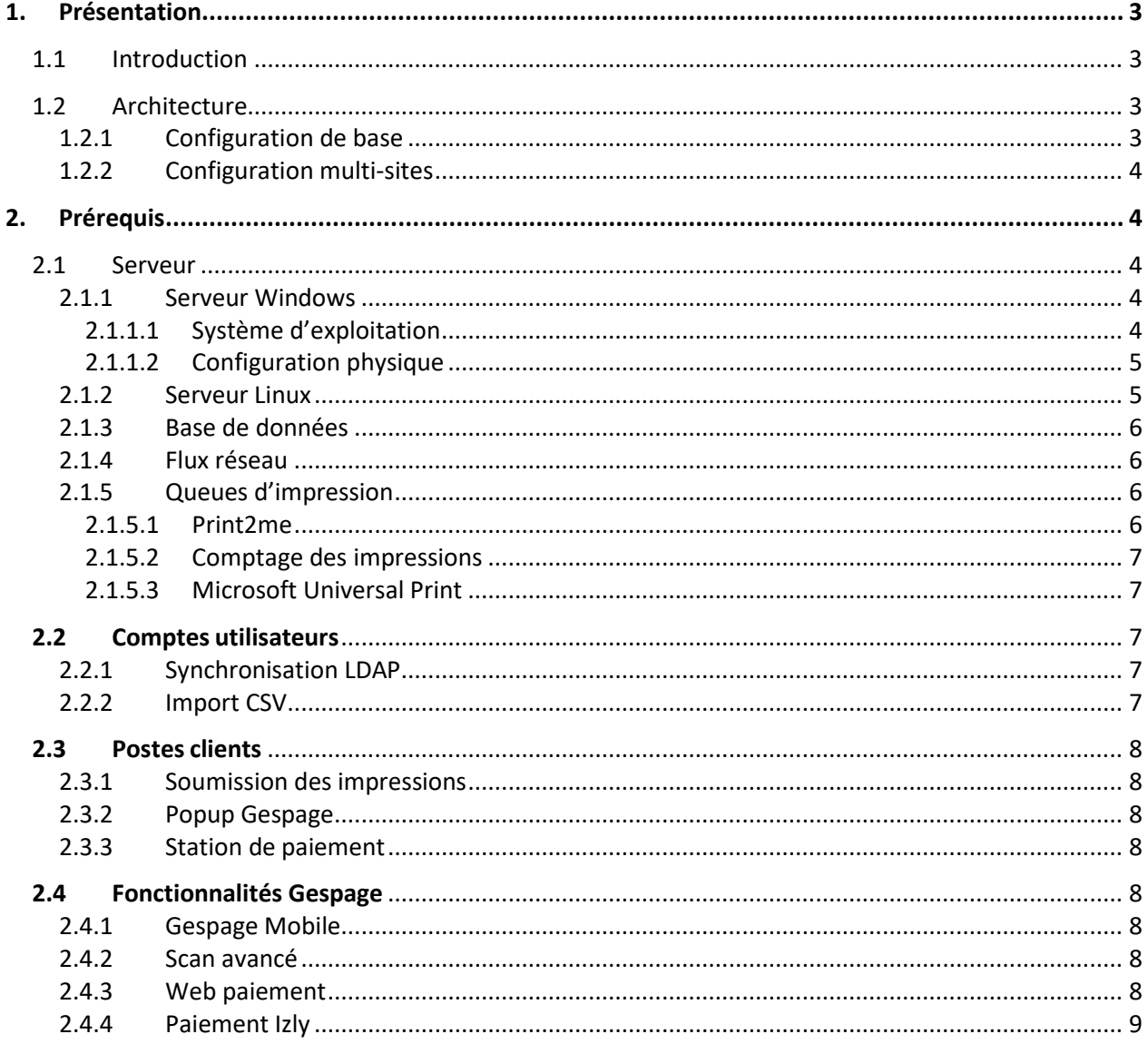

## <span id="page-2-0"></span>**1. Présentation**

Ce document a pour but de vérifier les prérequis techniques de Gespage en vue de son installation.

Si vous souhaitez avoir une description détaillée de toutes les fonctionnalités fournies par la solution, nous vous recommandons de consulter le manuel d'administration Gespage.

## <span id="page-2-1"></span>**1.1 Introduction**

Gespage est une application de gestion d'un ou plusieurs serveurs d'impression, elle est conçue pour surveiller et contrôler l'usage de vos équipements d'impression, qu'ils soient imprimantes, photocopieurs ou multifonctions (MFP). L'application Gespage doit être installée sur un serveur d'impression Windows ou Linux, c'est-à-dire un serveur qui héberge des queues d'impression et qui les partage sur le réseau.

<span id="page-2-2"></span>L'architecture Web de Gespage permet aux administrateurs d'y accéder depuis le réseau à partir d'un navigateur web.

## **1.2 Architecture**

## <span id="page-2-3"></span>**1.2.1 Configuration de base**

Le logiciel Gespage est divisé en 3 services principaux :

- **Service Gespage** *[Gespage Application server]* : ère la logique d'impression, les comptes utilisateurs, l'interface Web, la communication avec les terminaux Cartadis et terminaux embarqués, la communication avec l'agent Windows ou Linux pour Gespage.
- **Service Gespage Agent [***Gespage Print Service]* : Gère les files d'attente d'impression de Windows ou Linux.
- **Service Gespage mobile** *[Gespage Mobile Service]* : Gère Gespage Mobile et le scan avancé.

Il inclut par défaut une base de données autonome PostgreSQL 12.9, qui est gérée par son propre service.

Le logiciel Gespage peut être installé sur un seul serveur faisant office de serveur d'impression. Il est également possible de séparer le serveur hébergeant le service Gespage du serveur hébergeant les queues d'impression (sur lequel il faudra installer uniquement le service d'agent).

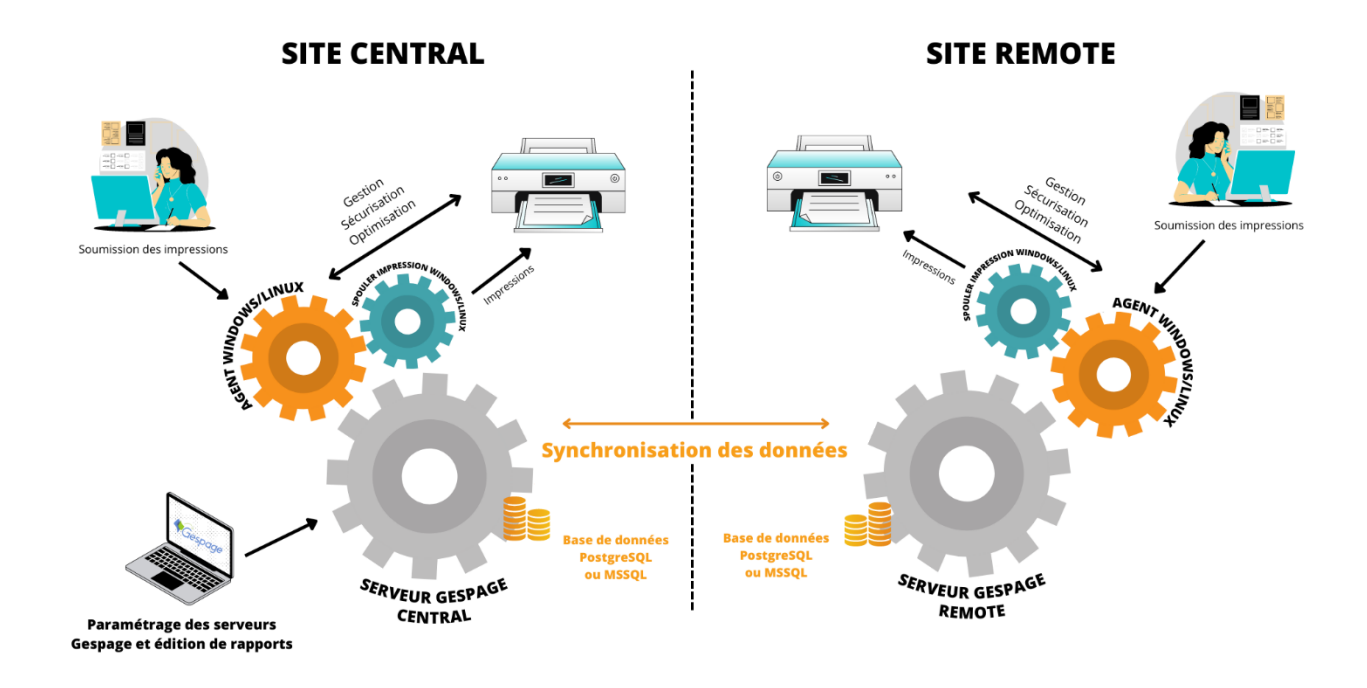

## <span id="page-3-0"></span>**1.2.2 Configuration multi-sites**

Il existe des fonctionnalités spécifiques pour gérer les sites multiples avec un lien réseau limité (Gespage Remote, Agent traqueur). Veuillez consulter le manuel d'administration Gespage pour connaître leur architecture.

## <span id="page-3-1"></span>**2. Prérequis**

## <span id="page-3-2"></span>**2.1 Serveur**

Le dimensionnement des serveurs nécessaires est dépendant de la taille du parc d'imprimantes mis en place et des fonctionnalités Gespage utilisées (eTerminal, impression mobile).

## <span id="page-3-3"></span>**2.1.1 Serveur Windows**

#### <span id="page-3-4"></span>**2.1.1.1 Système d'exploitation**

Il est recommandé d'utiliser un serveur d'impression Windows pour héberger les queues d'impression. Gespage est par défaut installé sur le même serveur mais il peut aussi être hébergé sur un serveur Windows distinct. Les versions Windows Server supportées sont :

- Windows Server 2022/ 64 bits
- Windows Server 2019 / 64bits
- Windows Server 2016 / 64bits
- Windows Server 2012 / Windows Server 2012 R2 / 64bits

Pour des petites configurations (moins de 10 postes clients), il peut être acceptable d'héberger le serveur d'impression sur un poste Windows. Les versions Windows supportées sont :

- Windows 11 (64 bits)
- Windows 10 (64 bits)
- Windows 8 (64 bits).

<span id="page-4-0"></span>Les prérequis dépendent de la taille de la configuration.

#### **2.1.1.2 Configuration physique**

Pour les configurations de moins de 10 imprimantes, la configuration physique du serveur Gespage est la suivante :

• Minimum 8 Go de mémoire RAM

Pour les configurations de 10 à 50 imprimantes, la configuration physique du serveur Gespage est la suivante :

• Minimum 8 Go de mémoire RAM (minimum 12 Go si impression mobile).

Pour une configuration de 50 à 100 imprimantes, la configuration physique du serveur Gespage est la suivante :

• Minimum 12 Go de mémoire RAM.

Pour une configuration de plus de 100 imprimantes, la configuration physique du serveur Gespage est la suivante :

• Minimum 16 Go de mémoire RAM.

ATTENTION ! Le nombre maximum d'imprimantes par serveur d'impression est dépendant des limitations des serveurs d'impression Windows et lié à la configuration (drivers, nombre de postes clients…). Nous ne recommandons pas plus de 800 queues d'impression par serveur d'impression.

L'installation du logiciel nécessite un espace disque disponible de 1Go. La taille totale de l'espace disque du serveur d'impression est dépendante des documents imprimés (durée de conservation des documents, taille des fichiers de spool…).

L'interface web d'administration est compatible avec les navigateurs IE (10 minimum), Edge, Firefox, Chrome.

## <span id="page-4-1"></span>**2.1.2 Serveur Linux**

L'application Gespage doit être installée sur un serveur :

- CentOS 7 / 64 bits (version Desktop en anglais).
- Debian 11
- Ubuntu 22.04.

Les prérequis dépendent de la taille de la configuration.

Pour les configurations de moins de 10 imprimantes, la configuration physique du serveur Gespage est la suivante :

• Minimum 8 Go de mémoire RAM.

Pour les configurations de 10 à 50 imprimantes, la configuration physique du serveur Gespage est la suivante :

• Minimum 8 Go de mémoire RAM (minimum 12 Go si impression mobile).

Pour une configuration de 50 à 100 imprimantes, la configuration physique du serveur Gespage est la suivante :

• Minimum 12 Go de mémoire RAM.

Pour une configuration de plus de 100 imprimantes, la configuration physique du serveur Gespage est la suivante :

• Minimum 16 Go de mémoire RAM.

L'installation du logiciel nécessite un espace disque disponible de 1Go. La taille totale de l'espace disque du serveur d'impression est dépendante des documents imprimés (durée de conservation des documents, taille des fichiers de spool…).

L'interface web d'administration est compatible avec les navigateurs IE (10 minimum), Edge, Firefox, Chrome.

#### <span id="page-5-0"></span>**2.1.3 Base de données**

Par défaut, Gespage utilise la base de données PostgreSQL autonome installée par le logiciel. Il est possible de configurer l'utilisation d'une base de données externe. Les bases de données supportées sont :

- PostgreSQL : Version minimum : 9.2 Version recommandée : 12.9.
- Microsoft SQL serveur : Version minimum : 2016.

## <span id="page-5-1"></span>**2.1.4 Flux réseau**

L'installation de la solution nécessite l'ouverture d'une liste de ports dépendant de la configuration installée.

<span id="page-5-2"></span>La liste détaillée est disponible dans le manuel Gespage (§ [2.3\)](#page-7-0).

## **2.1.5 Queues d'impression**

#### <span id="page-5-3"></span>**2.1.5.1 Print2me**

Les queues d'impression virtuelles Print2me sont utilisées pour permettre l'impression sécurisée/à la demande. Elles nécessitent que toutes les imprimantes compatibles supportent un pilote d'impression commun.

#### <span id="page-6-0"></span>**2.1.5.2 Comptage des impressions**

Le parseur Gespage permet l'analyse des fichiers de spool des langages suivants :

- PostScript
- PCL 5/6
- XPS.

Pour les autres langages d'impression, Gespage s'appuie sur les informations fournies par le spouleur d'impression (uniquement sur Windows).

**ATTENTION** ! Les flux d'impression provenant des logiciels métiers doivent être validés au préalable.

#### <span id="page-6-1"></span>**2.1.5.3 Microsoft Universal Print**

Gespage est compatible avec Microsoft Universal Print (veuillez consulter le manuel Gespage pour connaître les fonctionnalités détaillées).

<span id="page-6-2"></span>Microsoft Universal Print nécessite la souscription au service Microsoft correspondant (veuillez-vous référer aux conditions Microsoft pour plus de détails).

## **2.2 Comptes utilisateurs**

Avant le début de l'installation, il est important de définir comment les comptes utilisateurs seront créés.

La création des utilisateurs peut être effectuée par plusieurs méthodes :

- Par synchronisation avec un annuaire AD/LDAP.
- Par import CSV.
- Par un administrateur dans l'interface web.
- Dynamiquement lors de la première authentification depuis une fenêtre Popup.
- Par un utilisateur dans l'interface utilisateur.

Seul le cas d'une configuration en mode anonyme (avec station de paiement ou cPad-Pay) ne nécessite pas la création des comptes dans Gespage.

## <span id="page-6-3"></span>**2.2.1 Synchronisation LDAP**

Gespage peut synchroniser sa base de données des utilisateurs avec un ou plusieurs annuaires LDAP de type AD ou OpenLDAP.

Certains champs spécifiques peuvent être définis pour être synchronisés à partir de l'annuaire (tels que le numéro de carte ou le code d'impression).

Les comptes synchronisés sont créés dans la base de données des utilisateurs Gespage. Gespage n'accède à l'annuaire que lors des synchronisations ou pour valider un mot de passe utilisateur.

## <span id="page-6-4"></span>**2.2.2 Import CSV**

Si aucun annuaire n'est disponible, il est possible de créer les utilisateurs à partir d'un fichier CSV.

Le format du fichier CSV doit être au standard Gespage. Le format de ce fichier est dépendant des paramètres à initialiser par l'import CSV. Veuillez contacter le Support Gespage pour obtenir le fichier correspondant à votre besoin afin de le préparer avant l'installation.

## <span id="page-7-0"></span>**2.3 Postes clients**

## <span id="page-7-1"></span>**2.3.1 Soumission des impressions**

Par défaut, les utilisateurs imprimant sur les queues d'impression partagées sont identifiés par le login de leur session.

Dans les cas suivants, l'utilisation du logiciel de Popup Gespage est nécessaire afin de pouvoir identifier les propriétaires des impressions :

- Impression depuis un poste partagé sans login distinct par utilisateur
- Login des utilisateurs distincts des comptes définis dans Gespage.

## <span id="page-7-2"></span>**2.3.2 Popup Gespage**

La Popup peut être installée pour identifier les utilisateurs imprimant, ou pour les notifier avec des informations sur leurs impressions.

Il s'agit d'une application qui peut être installée sur Windows, Mac, ou Linux. L'application nécessite Java (minimum 1.7).

## <span id="page-7-3"></span>**2.3.3 Station de paiement**

L'utilisation d'une station de paiement, pour le paiement des impressions en environnement public, nécessite un poste dédié.

On doit installer sur ce poste l'application GPayStation, qui nécessite Java (minimum 1.7).

<span id="page-7-4"></span>**ATTENTION** ! L'application prend le contrôle complet du poste, qui ne pourra pas être utilisé pour un autre usage.

## **2.4 Fonctionnalités Gespage**

## <span id="page-7-5"></span>**2.4.1 Gespage Mobile**

Les fonctionnalités d'impression mobile ne sont disponibles que pour les équipements mobiles ayant un accès réseau au serveur Gespage.

Si l'on veut fournir le service sur le réseau Internet, le serveur devra avoir une IP publique. Dans ce cas, il est recommandé que le nom DNS du serveur soit également public (ex : imprimez.votredomaine.fr). Il est recommandé d'acquérir un certificat SSL pour l'accès au site web d'impression mobile (pour éviter les alertes de sécurité des navigateurs Internet). La procédure d'installation du certificat peut être obtenue auprès du support Gespage.

## <span id="page-7-6"></span>**2.4.2 Scan avancé**

Si vous désirez faire de l'océrisation, il faut également installer Tesseract (veuillez-vous référer au manuel Gespage pour consulter les conseils d'installation).

## <span id="page-7-7"></span>**2.4.3 Web paiement**

#### *Ouverture du compte commerçant*

brochure.

Vous devez ouvrir un compte commerçant auprès d'une passerelle de paiement compatible avec Gespage (*Ingenico ePayments* ou *Paypal).*

Merci de prendre contact avec ces organismes afin de connaitre les tarifs des transactions :

- **Worldline / (anciennement Ingenico e-Commerce Solutions SAS)** [https://fr.worldline.com/fr/home/solutions/paiements-en-ligne-wl.html.](https://fr.worldline.com/fr/home/solutions/paiements-en-ligne-wl.html)
- **PayPal** 21 rue de la Banque 75002 Paris - France Tél. : +33 (0)8 00 942 890 https:/[/www.paypal-business.com/fr-contactus.](http://www.paypal-business.com/fr-contactus)

La mise en service de ce compte commerçant nécessitera également l'ouverture d'un contrat bancaire de type VAD (Vente à Distance) auprès de votre banque. Ce contrat définit les coûts appliqués par votre banque (% du chiffre d'affaires, coût à la transaction…).

Le délai d'ouverture de ces comptes est en général d'au minimum 2 semaines.

#### *Configuration Gespage*

Le serveur Gespage doit avoir une IP publique si le service doit être accessible sur le réseau Internet (obligatoire dans le cas de *Paypal* même sur un réseau interne). Dans ce cas, il est recommandé que le nom DNS du serveur soit également public (ex : imprimez.votredomaine.fr).

Il est recommandé d'acquérir un certificat SSL pour le site en accès public (obligatoire dans le cas de *Paypal* même sur un réseau interne). La procédure d'installation du certificat peut être obtenue auprès du support Gespage.

#### <span id="page-8-0"></span>**2.4.4 Paiement Izly**

Izly est le système de monétique mis en place par le CNOUS (Centre national des œuvres universitaires et scolaires) au sein des universités Françaises.

Gespage permet le paiement Izly sur eTerminal ou terminal cPad via l'utilisation du lecteur de cartes TCM4-Izly.

Ci-dessous les étapes nécessaires à la mise en place de cette solution :

- 1) L'université dépositaire du matériel contacte le CROUS (Centre Régional des Œuvres Universitaires et Scolaires) dont elle dépend afin de signer une convention d'utilisation d'IZLY dans le cadre du paiement sur imprimantes et multifonctions.
- 2) LE CROUS doit fournir un numéro de périphérique pour chaque cPad-Izly. La mise en œuvre des paiements Izly ne sera possible qu'après ces étapes.
- 3) **ATTENTION** ! Cette procédure peut prendre plusieurs semaines.

**S** Cortodis ales@cartadis.com **www.gespage.com**